#### **Linee guida per le interfacce grafiche**

## Davide Rossi & Fabio Vitali<br>10 aprile 2000<br>**HCI**<br>**HCI** Davide Rossi & Fabio Vitali 10 aprile 2000

#### **Introduzione**

Oggi esaminiamo in breve:<br>
◆ Linee guida Macintosh<br>
← Principi base<br>
← L'interfaccia Macintosh<br>
← L'interfaccia Windows<br>
← Una introduzione a X Windows<br>
← Una introduzione a X Windows Oggi esaminiamo in breve:

- ◆ Linee guida Macintosh
	- + Principi base
	- + L'interfaccia Macintosh
- ◆ L'interfaccia Windows
- ◆ Una introduzione a X Windows

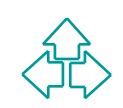

## **Linee guida del Macintosh**

Manipolaria principi di progettazione che sono stati<br>
principi di progettazione che sono stati<br>
erfacce grafiche.<br> **Fortincipi di base**<br> **Fortincipi di base**<br> **Fortincipi di base**<br> **Fortincipi di base**<br> **Fortincipi di base** Contengono alcuni principi di progettazione che sono stati implicitamente o esplicitamente ereditati anche dalle altre interfacce grafiche.

#### **I principi di base**

- 
- Manipolazione diretta Forgiveness
- Sintassi see-and-point Percezione di stabilità
- 
- 
- User Control
- Metafore Feedback e dialogo
	-
	-
- Coerenza Integrità estetica
- WYSIWYG Mancanza di modalità

#### **Metafore**

Viene sfruttata la conoscenza del mondo esterno

- Aiutano a trasmettere concetti e caratteristiche di un'applicazione
- Viene sfruttata la conoscenza del mondo<br>esterno<br>Aiutano a trasmettere concetti e caratteristiche<br>di un'applicazione<br>L'uso di metafore di idee concrete e familiari<br>crea nell'utente delle aspettative usabili anche<br>nell'ambie L'uso di metafore di idee concrete e familiari crea nell'utente delle aspettative usabili anche nell'ambiente dell'applicazione
- L'uso della metafora deve guidare, ma non limitare: il computer estende la metafora

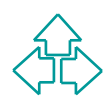

#### **Manipolazione diretta**

Permette all'utente di sentire il controllo totale<br>
sugli oggetti rappresentati dal computer.<br>
L'utente esegue un'azione fisica su un oggetto<br>
dello schermo<br>
L'oggetto rimane visibile per tutta la durata<br>
dell'operazione<br> Permette all'utente di sentire il controllo totale sugli oggetti rappresentati dal computer. L'utente esegue un'azione fisica su un oggetto dello schermo L'oggetto rimane visibile per tutta la durata dell'operazione L'impatto di questa operazione è immediatamente visibile

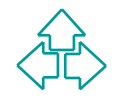

## **See-and-Point (1)**

L'utente interagisce direttamente con lo schermo,<br>seleziona oggetti e esegue azioni usando un<br>meccanismo di puntamento (il mouse)<br>In MS-DOS o Unix l'azione dell'utente segue una<br>sintassi verbo-nome: es.<br>C:\> DEL TESI.DOC<br>C L'utente interagisce direttamente con lo schermo, seleziona oggetti e esegue azioni usando un meccanismo di puntamento (il mouse) In MS-DOS o Unix l'azione dell'utente segue una sintassi verbo-nome: es. C:\> DEL TESI.DOC C:\> COPY A:USELESS.DOC C:IMPRTANT.DOC

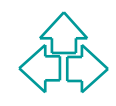

## **See-and-Point (2)**

In Macintosh, invece, ha una sintassi invertita: nome-<br>
verbo, che si esplica in due paradigmi diversi.<br>
L'utente seleziona un oggetto e poi sceglie un'azione da<br>
un menù di comandi<br>
◆ L'utente può sempre esaminare le sce In Macintosh, invece, ha una sintassi invertita: nomeverbo, che si esplica in due paradigmi diversi. L'utente seleziona un oggetto e poi sceglie un'azione da

un menù di comandi

- L'utente può sempre esaminare le scelte a sua disposizione poichè l'elenco delle azioni è interamente a disposizione
- ◆ Ad esempio stampare un documento

L'utente trascina un oggetto su un'altro oggetto che esegue un'azione

- Diventa evidente cosa succede quando questa azione viene eseguita
- $\triangleleft$  Ad esempio usare il cestino

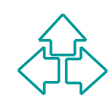

## **Coerenza (consistency)**

Permette di trasferire conoscenza e tecniche già apprese da un'applicazione all'altra Coerenza nell'interfaccia grafica

 $\bullet$  le checkbox sono uguali in tutte le applicazioni Coerenza nel comportamento

Permette di trasferire conoscenza e tecniche già<br>
apprese da un'applicazione all'altra<br>
Coerenza nell'interfaccia grafica<br>
◆ le checkbox sono uguali in tutte le applicazioni<br>
Coerenza nel comportamento<br>
◆ i menù si selezi  $\bullet$  i menù si selezionano sempre nel medesimo modo Coerenza con altre parti dell'applicazione, con versioni precedenti del prodotto, con lo standard dell'interfaccia Macintosh, nell'uso delle metafore, con le aspettative degli utenti

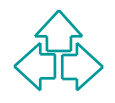

#### **WYSIWYG (What you see is what you get)**

Non nascondere caratteristiche dell'applicazione<br>
utilizzabili solo tramite comandi memorizzati<br>
Non mostrare differenze significative tra quanto è<br>
mostrato sullo schermo e quanto risulterà stampato<br>
Ogni azione sia per q Non nascondere caratteristiche dell'applicazione utilizzabili solo tramite comandi memorizzati Non mostrare differenze significative tra quanto è mostrato sullo schermo e quanto risulterà stampato Ogni azione sia per quel che riguarda il contenuto di un documento, sia il suo layout deve essere immediatamente visualizzato L'utente non deve aspettare una stampa di prova, nè deve fare calcoli mentali per immaginarsi come il documento apparirà sulla pagina stampata

#### **User Control**

E' l'utente, non il computer, ad iniziare le azioni Due approcci sbagliati

- Il poliziotto: il computer fa le domande e l'utente, passivamente, risponde
- u la mamma premurosa: il computer si "preoccupa" dell'utente, offrendogli solo quelle possibilità che non sono "pericolose"

E' l'utente, non il computer, ad iniziare le azioni<br>
Due approcci sbagliati<br>
◆ Il poliziotto: il computer fa le domande e l'utente,<br>
passivamente, risponde<br>
◆ la mamma premurosa: il computer si "preoccupa" dell'utente,<br>
o Bisogna trovare un equilibrio tra il fornire comandi potenti e l'impedire comportamenti disastrosi. Usare warnings, non imposizioni

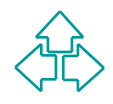

#### **Feedback e dialogo**

Mantenere l'utente informato di ciò che sta succedendo<br>
Durante l'azione, fornire indicatori visuali o sonori del<br>
fatto che il computer sta ricevendo l'azione e ci sta<br>
lavorando<br>
Il feedback deve essere semplice e compre Mantenere l'utente informato di ciò che sta succedendo Durante l'azione, fornire indicatori visuali o sonori del fatto che il computer sta ricevendo l'azione e ci sta lavorando

Il feedback deve essere semplice e comprensibile. Evitare messaggi criptici

- ◆ Es cattivo: Unexpected crash. Error ID: 187658
- ◆ Es. buono: Non trovo l'applicazione che ha creato il documento "Figura 1". Vuoi aprirlo invece con "TeachText"?

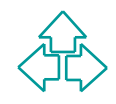

## **Permissività (Forgiveness)**

Incoraggia gli utenti ad esplorare l'applicazione<br>
Le azioni sono in generale reversibili<br>
E' possibile fare esperimenti senza rischiare danni<br>
Azioni irreversibilmente danneggianti sono precedute<br>
da warning molto chiari<br> Incoraggia gli utenti ad esplorare l'applicazione Le azioni sono in generale reversibili E' possibile fare esperimenti senza rischiare danni Azioni irreversibilmente danneggianti sono precedute da warning molto chiari

- ◆ N.B.: in un buon programma con opzioni chiare e feedback appropriato , l'apprendimento dovrebbe essere veloce e relativamente privo di errori
- Quindi, se ci sono troppi warning probabilmente c'è qualcosa che non va nell'interfaccia

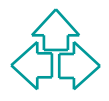

#### **Percezione di stabilità**

L'interfaccia deve fornire punti di riferimento stabili<br>Deve essere comprensibile, familiare, predicibile<br>Deve fornire elementi il cui aspetto esteriore è stabile<br>N.B.: è la percezione che deve essere stabile, non il<br>Ioro L'interfaccia deve fornire punti di riferimento stabili Deve essere comprensibile, familiare, predicibile Deve fornire elementi il cui aspetto esteriore è stabile N.B.: è la percezione che deve essere stabile, non il loro scopo o funzionamento Fornire un insieme finito e chiaro di oggetti e di azioni Non eliminarli neanche quando non sono disponibili: è preferibile mostrarli come disabilitati piuttosto che toglierli

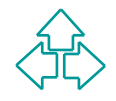

#### **Integrità estetica**

L'informazione è ben organizzata e coerente con<br>principi di progettazione visuale<br>Mantenere una grafica semplice ed ordinata<br>Seguire un linguaggio grafico coerente e comprensibile<br>Evitare immagini grafiche arbitrarie per r L'informazione è ben organizzata e coerente con principi di progettazione visuale Mantenere una grafica semplice ed ordinata Seguire un linguaggio grafico coerente e comprensibile Evitare immagini grafiche arbitrarie per rappresentare concetti. Usare immagini grafiche che rappresentano concetti tramite rappresentazione, analogia o metafora

Rendere personalizzabile l'interfaccia

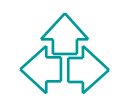

#### **Mancanza di modalità**

Gli utenti possono eseguire le azioni che vogliono in qualunque momento.

Gli utenti possono eseguire le azioni che vogliono in<br>qualunque momento.<br>Le modalità bloccano l'utente in una certa fase<br>dell'applicazione all'interno della quale solo alcuni<br>comandi sono possibili e tutti gli altri non so Le modalità bloccano l'utente in una certa fase dell'applicazione all'interno della quale solo alcuni comandi sono possibili e tutti gli altri non sono disponibili.

La mancanza di modalità invece permette all'utente di eseguire le azioni nell'ordine preferito, senza che vi sia un'ordine obbligato.

Aumenta quindi il senso di controllo e la voglia di esplorare dell'utente

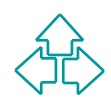

## **Modalità permesse**

- <sup>n</sup> Modalità a lungo termine (adesso sono in un word processor, e non in un programma di grafica o uno spreadsheet)
- non in un programma di grafica o uno spreadsheet)<br>
Modalità a corto termine, "a molla", in cui l'utente fa costantemente<br>
qualcosa per mantenere attiva la modalità (tengo premuto il mouse<br>
su una scrollbar per scrollare il <sup>n</sup> Modalità a corto termine, "a molla", in cui l'utente fa costantemente qualcosa per mantenere attiva la modalità (tengo premuto il mouse su una scrollbar per scrollare il testo fino in fondo)
- <sup>n</sup> Alert, in cui l'utente deve rettificare una cosa prima di poter procedere. Mantenerle al minimo indispensabile.
- Emulazione di un attività reale: mentre sto disegnando, o tengo in mano una matita, o un pennello. Fornire feedback adeguato (ad esempio, cambiando la forma del cursore)
- <sup>n</sup> Cambiamento di attributi, e non di comportamento (sono modalità il grassetto o il sottolineato nell'inserimento testi)
- <sup>n</sup> Blocco delle attività normali per enfatizzare la situazione anormale, come in situazioni di errore grave (es.: tutte i comandi dei menù sono disattivate tranne "Esci")

## **Ulteriori punti**

Conoscenza del pubblico

- ◆ Creare scenari d'uso
- ◆ Analizzare i task dell'utente ed i passi necessari per eseguirli
- Coinvolgere gli utenti nella fase di progettazione

#### Accessibilità

- ◆ Il pubblico è probabilmente differente dall'utente "medio"
- → Creare scenari d'uso<br>
→ Analizzare i task dell'utente ed i passi necessari per eseguirli<br>
→ Coinvolgere gli utenti nella fase di progettazione<br>
Accessibilità<br>
→ Il pubblico è probabilmente differente dall'utente "medio" ◆ Ci sono differenze di età, stile, abilità, con limitazioni fisiche o cognitive, conoscenze linguistiche e culturali
	- ◆ Rendere l'applicazione facile agli utenti meno dotati
	- ◆ Rendere l'applicazione veloce agli utenti più dotati

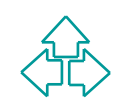

#### **L'interfaccia Macintosh**

- Interfaccia WIMP<br>
(Windows, Icons, Menus, Pop-ups)<br>
 Event-based programming<br>
 Macintosh Toolbox<br>
 Sintassi noun-verb, non verb-noun.<br>
Principio see-and-point<br>
nterfaccia WIMP (Windows, Icons, Menus, Pop-ups)
- **Event-based programming**
- **n** Macintosh Toolbox
- **n Sintassi noun-verb, non verb-noun.** Principio see-and-point

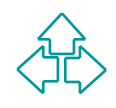

## **Le linee guida Macintosh**

# Sontengono istruzioni per widget specifici del Mac<br>
◆ Menu<br>
◆ Finestre<br>
◆ Dialog boxes<br>
◆ Controlli vari<br>
◆ Comportamenti vari Contengono istruzioni per widget specifici del Mac:

- $\triangle$  Menu
- $\triangle$  Finestre
- $\bullet$  Dialog boxes
- ◆ Controlli vari
- ◆ Comportamenti vari

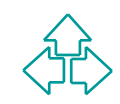

#### **Menu**

Servono per presentare liste di elementi: comandi, attributi e stati

Menu pull-down (barra di menu), menu gerarchici (barra di menu), menu pop-up (finestre di dialogo)

Esiste una barra di menu unica per tutto lo schermo, in cima, esterna alle finestre. Fornisce stabilità visiva ed estetica.

I menu dovrebbero essere stabili. Si utilizzi l'attivazione o la disattivazione delle voci per impedire scelte non appropriate. Esistono 5 menu standard obbligatori: Apple, File, Edit, Help e Application

no per presentare liste di elementi: comandi, attributi e stati<br>pull-down (barra di menu), menu gerarchici (barra di menu), menu<br>p (finestre di dialogo)<br>una barra di menu unica per tutto lo schermo, in cima, esterna alle<br>e I menu dovrebbero raggruppare per categorie le voci, e all'interno dei menu ulteriormente raggrupparle per gruppi di azioni o gruppi di attributi. Divisori, checks, tre puntini (...), automatismi da tastiera. Menu gerarchici: separati da un triangolino. Max due livelli.

Menu pop-up: permettono selezioni esclusive su una lista di opzioni di una finestra di dialogo.

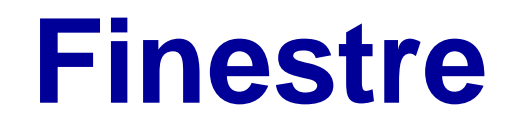

Servono per visualizzare ed interagire coi dati di un'applicazione. Hanno forme standard per garantire stabilità ed uniformità di comportamenti. Ci sono convenzioni per aprire, chiudere, spostare, cambiare di dimensione e scrollare le finestre.

Ci sono cinque tipi di finestre: finestra di documenti, finestra di dialogo modale, finestra di dialogo modale spostabile, finestra di dialogo nonmodale, finestra di utilità

For the per visualizzate call interagne correlation and an application of the standard per garantire stabilità ed uniformità di comportamenti.<br>
Inno convenzioni per aprire, chiudere, spostare, cambiare di<br>
Innsione e scrol C'è sempre una ed una sola applicazione attiva, che possiede una ed una sola finestra documento attiva. La finestra attiva riceve tutte le interazioni dell'utente, e tutti i comandi si intendono riferiti alla finestra attiva.

Attivare una finestra richiede un click (onde evitare che spostamenti involontari del mouse attivino una finestra diversa).

Cambiare la selezione richiede un altro click, cosicchè la selezione della finestra inattiva può essere mantenuta all'attivazione.

### **Finestre di dialogo**

- Sono finestre che presentano alternative tra cui l'utente può scegliere. La finestra di dialogo richiede risposte dall'utente, spesso più risposte allo stesso momento.
- Le finestre di alert sono invece comunicazioni dell'applicazione all'utente: esse avvertono su condizioni di errore o su risultati possibilmente rischiosi di un'azione dell'utente.
- Le finestre di dialogo modale forzano l'utente a fornire informazioni prima di permettergli di fare altre cose (es. Salva documento)
- Le finestre di dialogo non modale permettono di fare modifiche ad un documento mentre l'utente fa altre cose, e sono disponibili finchè l'utente non le chiude.
- ra di dialogo richiede risposte dall'utente, spesso piu risposte allo<br>
a momento.<br>
estre di alert sono invece comunicazioni dell'applicazione all'utente:<br>
avvertono su condizioni di errore o su risultati possibilmente<br>
osi Le finestre di dialogo modali muovibili permettono all'utente di passare ad un'altra applicazione, ma non ad altra parte della stessa applicazione Idealmente, ci dovrebbe essere al massimo UNA finestra di dialogo aperta. Al massimo ce ne possono essere due (es. Salva documento). Non sono quindi in linea di massima sovrapponibili.

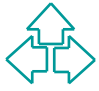

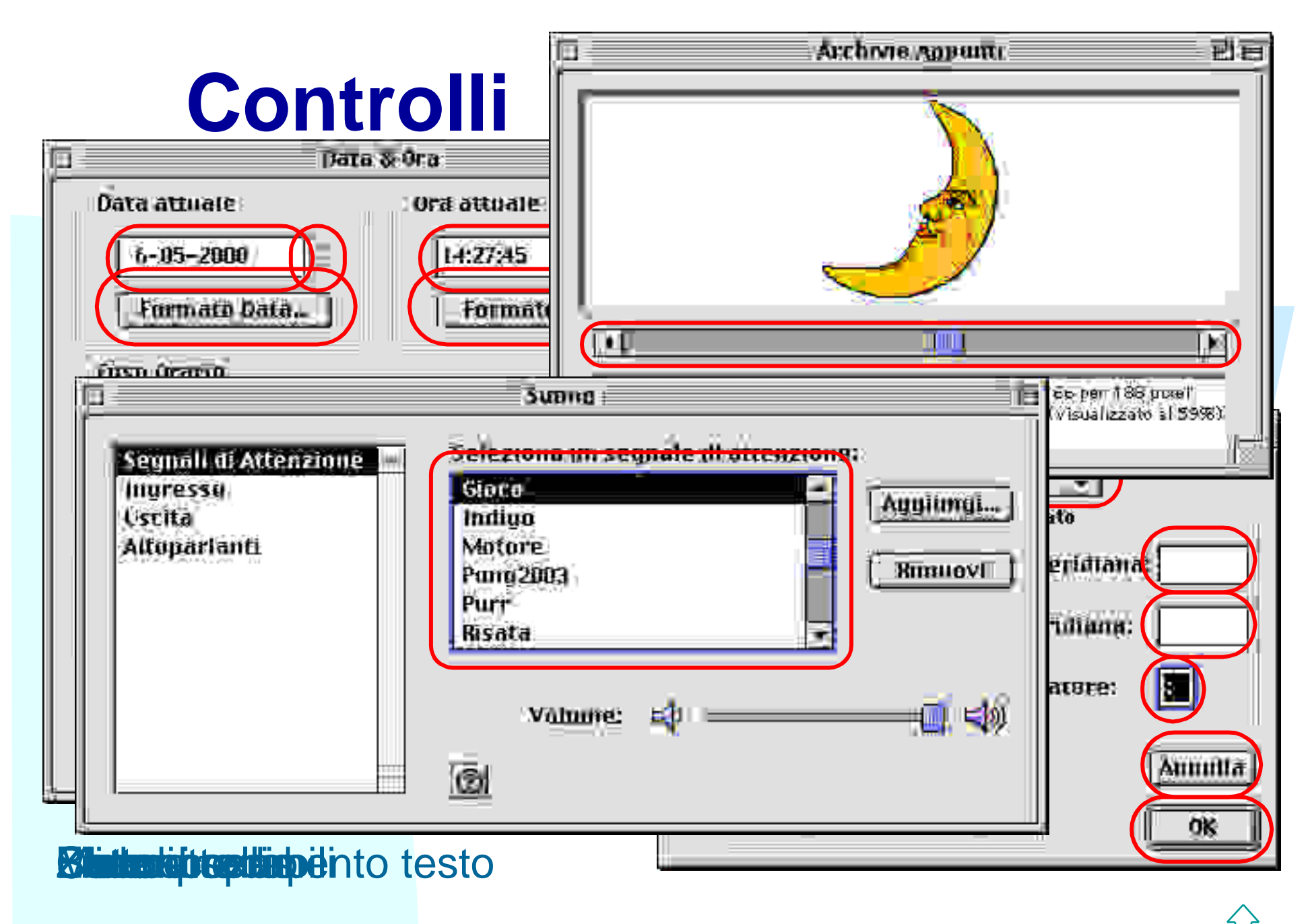

## **Mouse e tastiera (1)**

- Il puntatore ha varie forme a seconda del contesto. Si muove col mouse
- Azioni del mouse
	- Click, Doppio click, Click con modificatori, Pressione, **Trascinamento**
- Azioni della tastiera
- muove col mouse<br>
Azioni del mouse<br>
<br>
↓ Click, Doppio click, Click con modificatori, Pressione,<br>
Trascinamento<br>
Azioni della tastiera<br>
↓ Backspace, Return (ed Enter), Tab, Escape, Tasti modificatori<br>
(Shift, Option, Comman ◆ Backspace, Return (ed Enter), Tab, Escape, Tasti modificatori (Shift, Option, Command, Control), Tasti funzione
- Selezioni sulle immagini
	- $\bullet$  Trascinare il mouse seleziona un'immaginario rettangolo di immagine

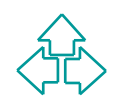

## **Mouse e tastiera (2)**

Selezioni sugli oggetti

- Click seleziona un oggetto
- Trascinare il mouse seleziona una serie di oggetti contigui
- ◆ Click con modificatori (Maiuscole) seleziona oggetti multipli NON contigui

Selezioni sul testo

- ◆ Click sposta il cursore (punto di inserimento del testo) (selezione di dimensione 0)
- ◆ Doppio click seleziona una parola
- Trascinare il mouse seleziona un'intervallo contiguo di parole
- Click con modificatore (maiuscole) estende la selezione corrente alla posizione del click
- ◆ Click seleziona un oggetto<br>
◆ Trascinare il mouse seleziona una serie di oggetti contigui<br>
◆ Click con modificatori (Maiuscole) seleziona oggetti multipli NON contigue<br>
lezioni sul testo<br>
◆ Click sposta il cursore (punt ◆ Le frecce funzionano come il mouse: freccia a destra sposta il punto di inserimento testo, Maiuscole + freccia a destra estende la selezione a destra.
- ◆ Qualunque carattere da tastiera SOSTITUISCE la selezione

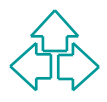

#### **Windows**

Mouse e tastiera **Finestre Menu Controlli** Finestre di dialogo L'interfaccia a penna

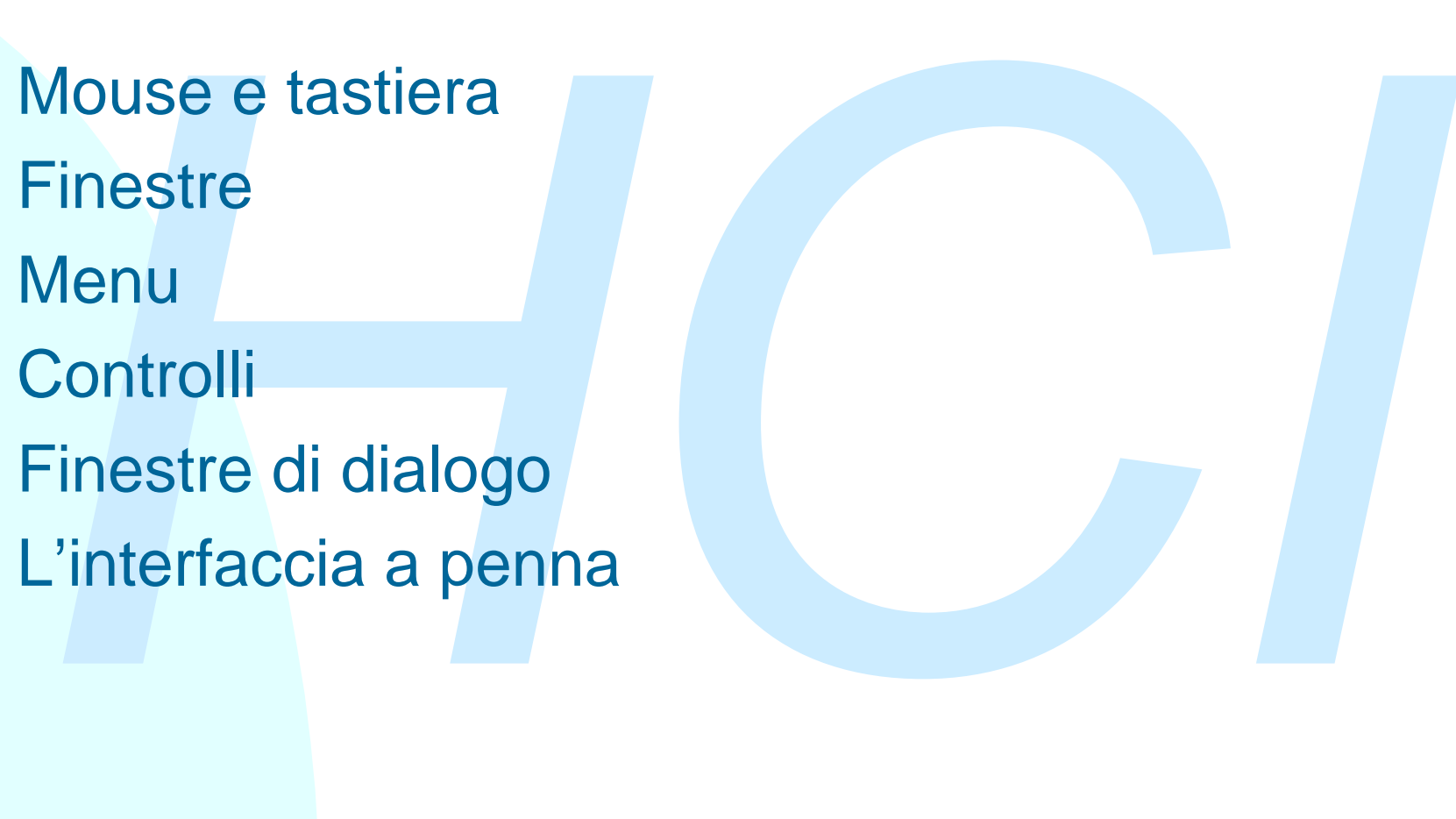

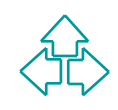

#### **Mouse e tastiera**

condo serve per azioni dipendenti dal contesto ed altre<br>
zioni<br>
ioni del mouse<br>
◆ Spostamento, Pressione, Click, Doppio click, Trascinamento,<br>
Doppio trascinamento<br>
ioni della tastiera<br>
◆ Tasti di editing: Delete, Backspa Il mouse ha due bottoni. Il primo è usato per le selezioni. Il secondo serve per azioni dipendenti dal contesto ed altre opzioni

#### Azioni del mouse

◆ Spostamento, Pressione, Click, Doppio click, Trascinamento, Doppio trascinamento

#### Azioni della tastiera

- ◆ Tasti di editing: Delete, Backspace, Ins
- ◆ Tasti toggle: Ins, Caps Lock, Num Lock, Scroll lock, F8, Maiuscole+F8
- $\rightarrow$  Tasti modificatori: Maiuscole, CTRL, ALT
- ◆ Tasti di navigazione: Home, End, PG UP, PG DOWN, Frecce, **TAB**

Selezione su immagini, oggetti, testo

## **Finestre (1)**

#### SDI (Single Document Interface)

- ◆ L'applicazione controlla solo una finestra all'interno del quale vengono visualizzati i dati ed avviene l'input.
- $\triangleleft$  La finestra possiede controlli standard e anche il menu dell'applicazione.
- $\bullet$  Essa permette l'apertura di un solo documento alla volta.
- SDI (Single Document Interface)<br>
◆ L'applicazione controlla solo una finestra all'interno del quale<br>
vengono visualizzati i dati ed avviene l'input.<br>
◆ La finestra possiede controlli standard e anche il menu<br>
dell'applica ◆ Però la possibilità di attivare più istanze della stessa applicazione senza duplicazione dello spazio codice permette di avere finestre multiple.
	- ◆ Sistemi di comunicazione tra processi permetteranno poi un controllo centralizzato di caratteristiche globali (condivisione degli stessi documenti, elenco delle finestre, etc.)

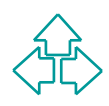

## **Finestre (2)**

#### MDI (Multiple Document Interface)

- Ci sono due tipi di finestre: finestre di applicazione e finestre di documento.
- **MDI** (Multiple Document Interface)<br>
◆ Ci sono due tipi di finestre: finestre di applicazione e finestre<br>
di documento.<br>
◆ Le finestre di applicazione costituiscono lo scheletro visuale<br>
fondamentale dell'applicazione. Es • Le finestre di applicazione costituiscono lo scheletro visuale fondamentale dell'applicazione. Esistono metodi standard per aprirla, chiuderla, spostarla, ridimensionarla, iconificarla, scrollare al suo interno. La finestra di applicazione contiene il menu dell'applicazione.
	- ◆ Le finestre di documento stanno all'interno della finestra di applicazione, e ne vengono clippate. Solo i controlli fondamentali vengono ripetuti nella finestra di documento.

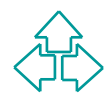

## **Finestre (3)**

#### MDI (Multiple Document Interface) - segue

- **MDI** (Multiple Document Interface) segue<br>
◆ Una finestra di documento massimizzata (utilizzando un<br>
apposito comando sulla barra del titolo) occupa lo sfondo<br>
della finestra di applicazione oscurando le altre finestre ◆ Una finestra di documento massimizzata (utilizzando un apposito comando sulla barra del titolo) occupa lo sfondo della finestra di applicazione oscurando le altre finestre e assumendo l'aspetto di un'applicazione SDI.
	- ◆ Le finestre di documento NON hanno controlli, a parte il menu di controllo, i pulsanti di minimizzazione e massimizzazione e le scrollbar
	- La barra di messaggio sta in fondo alla finestra di applicazione e contiene informazioni sui comandi selezionati dall'utente o per richiedere informazioni all'utente.
	- Altre barre di controllo sono i righelli, i ribbon, le toolbox e le palette.

## **Menu (1)**

#### Menu drop-down

- $\bullet$  Menu dell'applicazione. Sta in cima alla finestra dell'applicazione, sotto la barra del titolo
- Menu drop-down<br>
◆ Menu dell'applicazione. Sta in cima alla finestra<br>
dell'applicazione, sotto la barra del titolo<br>
◆ Cliccando su una voce, la barra rimane aperta finchè non<br>
viene premuto di nuovo da qualche altra parte ◆ Cliccando su una voce, la barra rimane aperta finchè non viene premuto di nuovo da qualche altra parte il mouse o non viene selezionata una voce.
	- ◆ Si può accedere ai menu tramite tastiera (in Macintosh si può solo attivare un comando noto)

Menu pop-up

- ◆ Appare in mezzo alla finestra quando invocati dall'utente, alla POSIZIONE DEL CURSORE.
- Contiene comandi dipendenti dal contesto.

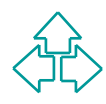

## **Menu (2)**

#### Menu a cascata (o gerarchico)

- Menu a cascata (o gerarchico)<br>
◆ Una voce di un menu può attivare un sottomenu a cascata,<br>
contenente ulteriori comandi.<br>
◆ Si suggerisce di non usare più di due livello di menu.<br>
Menu standard<br>
◆ Menu control<br>
◆ Menu edi ◆ Una voce di un menu può attivare un sottomenu a cascata, contenente ulteriori comandi.
	- Si suggerisce di non usare più di due livello di menu.
- Menu standard
	- $\blacklozenge$  Menu control
	- $\triangle$  Menu file
	- Menu edit
	- $\blacklozenge$  Menu help
	- $\blacklozenge$  View (opzionale)
	- ◆ Windows (obbligatorio per MDI, opzionale per SDI)

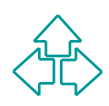

## **Controlli: altri**

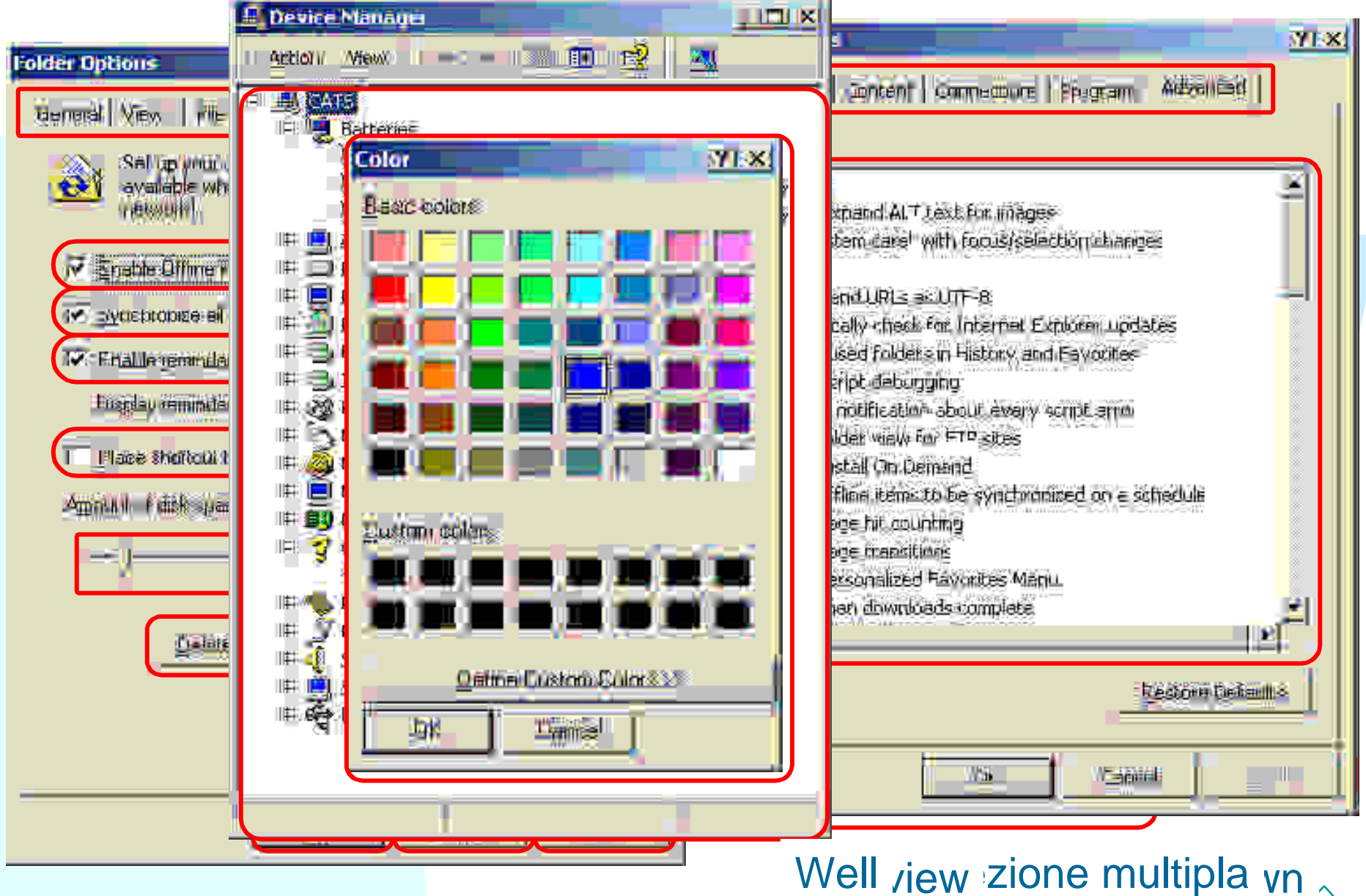

33 Davide Rossi & Fabio Vitali - IUM 1999/2000

#### **Altri aspetti**

Finestre di dialogo

- ◆ Spostabili o fisse
- ◆ Ingrandibili o no
- ◆ Modali o non-modali
- Finestre di dialogo<br>
◆ Spostabili o fisse<br>
◆ Ingrandibili o non<br>
◆ Modali o non-modali<br>
◆ Dialoghi: messaggi informativi, avvertimenti,<br>
messaggi critici<br>
L'interfaccia a penna<br>
◆ Gesti standard ◆ Dialoghi: messaggi informativi, avvertimenti, messaggi critici
- L'interfaccia a penna
	- $\triangle$  Gesti standard

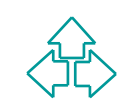

#### **X Windows**

■ L'ambiente X<br>
■ Scopi del X Windows System<br>
■ Usare X<br>
■ Programmare X<br>
■ I concetti base di programmazione di X<br>
(facoltativo) **L'ambiente X n** Scopi del X Windows System **n** Usare X **Programmare X n I concetti base di programmazione di X** *(facoltativo)*

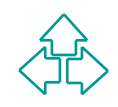

## **L'ambiente X (schema)**

X Window System è un ambiente software per workstation (su Unix). Offre un insieme ricco e complesso di funzionalità per il programmatore e l'utente di applicazioni.

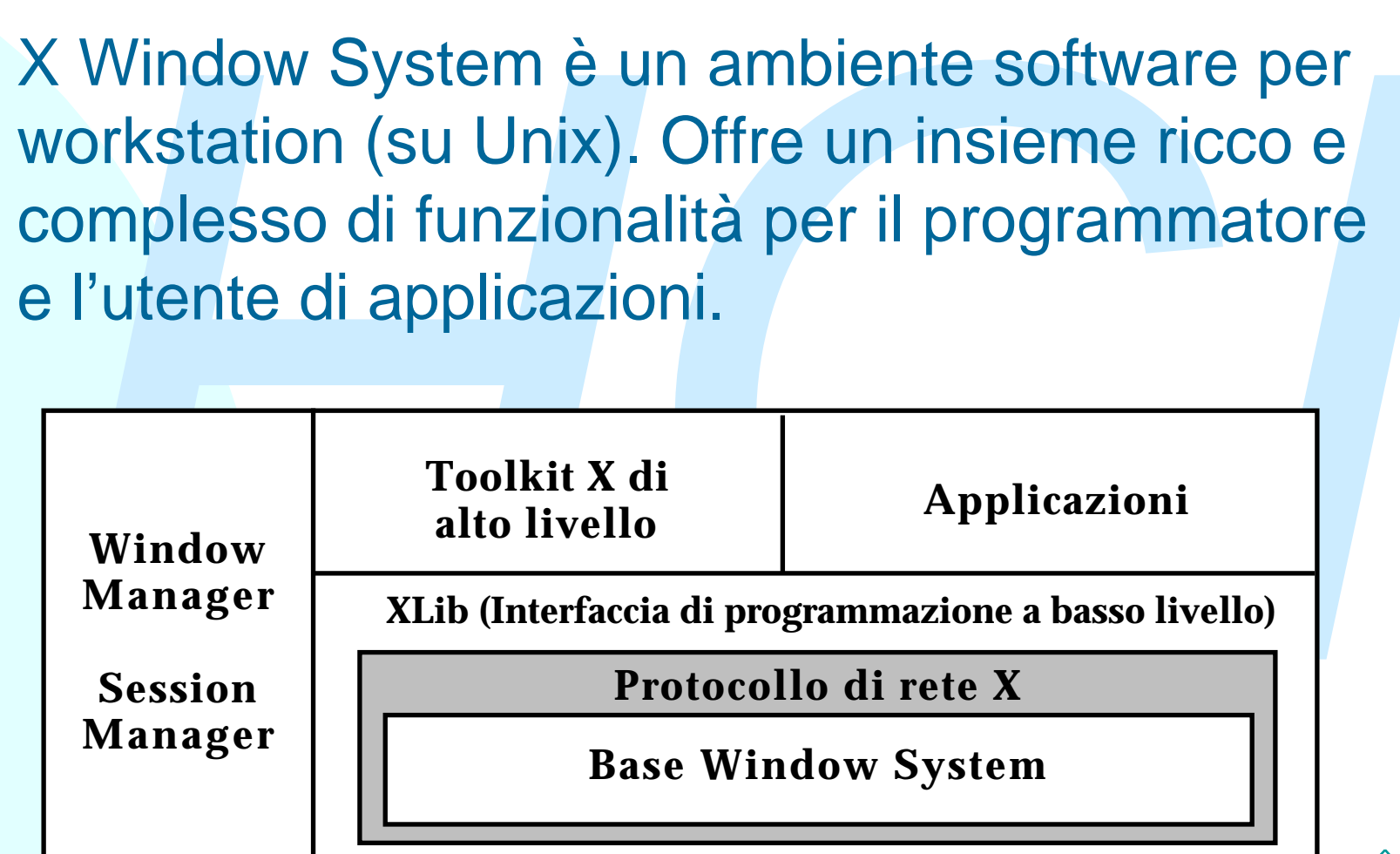

## **L'ambiente X (spiegazione)**

esistenza del protocollo di rete assicura<br> *dipendenza dalla rete, dal device e dalla marca*<br>
el computer<br>
lon ci sono altre interfacce al base window<br>
ystem al di fuori del protocollo di rete.<br>
1 generale si usa una libre L'esistenza del protocollo di rete assicura indipendenza dalla rete, dal device e dalla marca del computer Non ci sono altre interfacce al base window system al di fuori del protocollo di rete. In generale si usa una libreria a basso livello per l'interfaccia a X. Questa è XLib. Il dogma di X è che il base window system fornisce meccanismi, non politiche. Es: non impone una scelta tra overlapping o tiling windows

## **Scopi di X Window System**

- **n Trasparenza di rete**
- <sup>n</sup> Indipendenza da marca e modelli
- Capacità di output
- Capacità di input
- Trasparenza di rete<br>
 Indipendenza da marca e modelli<br>
 Capacità di output<br>
 Capacità di condivisione di informazioni e di<br>
concorrenza<br>
<sup>n</sup> Capacità di condivisione di informazioni e di concorrenza

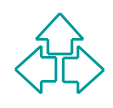

#### **Trasparenza di rete**

Le applicazioni X che girano su una cpu<br>possono mostrare l'output a un display<br>connesso alla stessa cpu, o a qualunque altra.<br>L'applicazione gira sulla cpu più conveniente,<br>come un data server per applicazioni data-<br>intens Le applicazioni X che girano su una cpu possono mostrare l'output a un display connesso alla stessa cpu, o a qualunque altra. L'applicazione gira sulla cpu più conveniente, come un data server per applicazioni dataintensive, o un super-computer per applicazioni computation-intensive Il programma è identico in ogni caso

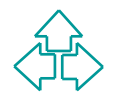

#### **Indipendenza da marca e modelli**

Le applicazioni X sono portabili. Esse interagiscono solo con X, non con l'hardware sottostante.

Non è mai necessario ricompilare o rilinkare un'applicazione quando viene cambiato il device di output.

Le applicazioni X sono portabili. Esse interagiscono<br>
solo con X, non con l'hardware sottostante.<br>
Non è mai necessario ricompilare o rilinkare<br>
un'applicazione quando viene cambiato il device di<br>
output.<br>
E' necessario ri E' necessario ricompilarla (ovviamente) quando cambia l'hardware o il sistema operativo in cui il programma GIRA

Es. byte-ordering: little-endian vs. big-endian

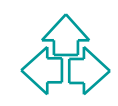

#### **Capacità di output**

Gli schermi sono una gerarchia di finestre sovrapposte,<br>
che si possono muovere, spostare, impilare a piacere.<br>
Capacità di disegno grafico: le operazioni sono<br>
immediate, non a cache: la workstation non memorizza<br>
liste d Gli schermi sono una gerarchia di finestre sovrapposte, che si possono muovere, spostare, impilare a piacere. Capacità di disegno grafico: le operazioni sono immediate, non a cache: la workstation non memorizza liste di operazioni grafiche da svolgere tutte insieme, ma le effettua immediatamente. e operazioni grafiche sono bitmap-oriented.

X disegna testo di alta qualità

X gestisce sia colori che bianco-e-nero

X gestisce immagini grafiche, e può visualizzarle e manipolarle.

## **Capacità di input**

Gli utenti generano input battendo tasti sulla tastiera e<br>manipolando il mouse della workstation. Gli input sono<br>visti come eventi per le applicazioni, che X pone in una<br>coda cosicché l'applicazione possa considerarli in<br>o Gli utenti generano input battendo tasti sulla tastiera e manipolando il mouse della workstation. Gli input sono visti come eventi per le applicazioni, che X pone in una coda cosicché l'applicazione possa considerarli in ordine ed agire di conseguenza.

Alcuni eventi modificano la gerarchia delle finestre. Le applicazioni debbono agire di conseguenza

Gli input del mouse vengono mandati all'applicazione corretta da X, anche quando molte applicazioni stanno funzionando allo stesso tempo

X supporta direttamente vari tipi di tastiere e di mouse

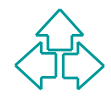

#### **Capacità di condivisione di informazioni e di concorrenza**

Le applicazioni possono usare cut e paste per<br>scambiarsi semplici tipi di dati (es. testo)<br>Per tipi di dati più complessi è possibile che applicazioni<br>diverse condividano dati esplicitamente attraverso le<br>proprietà X.<br>Le s Le applicazioni possono usare cut e paste per scambiarsi semplici tipi di dati (es. testo) Per tipi di dati più complessi è possibile che applicazioni diverse condividano dati esplicitamente attraverso le proprietà X. Le selezioni sono un modo sofisticato e complesso di interazione tra le applicazioni Varie applicazioni possono essere attive allo stesso tempo sullo schermo. In generale (ma non

necessariamente) ogni applicazione avra una o più finestre proprie. Ogni applicazione opera indipendentemente dalle altre.

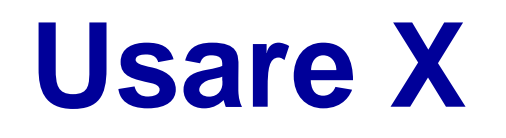

L'utente è in controllo di una workstation con un mouse, una<br>tastiera, ed uno o più schermi grafici. Ogni finestra mostra l'output<br>di una applicazione (chiamata client) che gira sulla stessa cpu o su<br>un'altra.<br>la gestione L'utente è in controllo di una workstation con un mouse, una tastiera, ed uno o più schermi grafici. Ogni finestra mostra l'output di una applicazione (chiamata client) che gira sulla stessa cpu o su un'altra.

la gestione delle finestre è garantita da una applicazione specifica, il window manager, che stabilisce l'aspetto esteriore delle finestre (le politiche specifiche di interfaccia uomo-macchina) e la gestione delle finestre.

Esistono vari window manager per X: uwm, wm, OpenLook, Motif, etc.

Un window manager è un'applicazione come tutte le altre che gira nello spazio dell'utente. Viene attivata da riga comandi o nello script di login alla workstation.

#### **Programmare X**

#### X è scritto in C

La libreria Xlib permette ad applicazioni C di utilizzare X, in particolare per:

- $\triangle$  Ricevere eventi dalla workstation
- ◆ Reagire appropriatamente a questi eventi

Il main event loop è fatto in modo da accettare un evento dalla workstation, decodificarlo e reagire di conseguenza.

La libreria Xlib permette ad applicazioni C di utilizzare X, in<br>
particolare per:<br>
◆ Ricevere eventi dalla workstation<br>
◆ Reagire appropriatamente a questi eventi<br>
Il main event loop è fatto in modo da accettare un evento Protocollo X: la definizione formale del X WIndow System è data in termini di un protocollo di comunicazione tra l'applicazione e la workstation.

Toolkits: sono librerie di subroutine di interfaccia uomo-macchina. Esso permette di standardizzare e modularizzare le azioni comuni tra diverse applicazioni. Ogni window manager fornisce un toolkit.

◆ Es: X Toolkit (MIT e DEC, usato da uwm e wm), Xrlib (HP), ATK (Andrew Toolkit, Carnegie-Mellon e IBM)

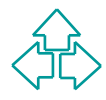

#### **Concetti di X**

Il protocollo di rete X<br>
L'interfaccia procedurale a XLib<br>
La connessione al display<br>
Le risorse<br>
Caratteristiche comuni alle risorse<br>
Gli eventi<br>
Gli errori Il protocollo di rete X L'interfaccia procedurale a XLib La connessione al display Le risorse Caratteristiche comuni alle risorse Gli eventi Gli errori

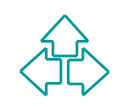

#### **Il protocollo di rete X**

Viene usato per lo scambio di istruzioni tra<br>
applicazione e display. Definisce le<br>
caratteristiche di X. Non dipende dal tipo di rete<br>
sottostante<br>
Vi sono quattro tipi di messaggi:<br>
◆ One way protocol request messages<br> Viene usato per lo scambio di istruzioni tra applicazione e display. Definisce le caratteristiche di X. Non dipende dal tipo di rete sottostante

Vi sono quattro tipi di messaggi:

- One way protocol request messages
- ◆ Round-trip protocol request messages
- $\triangle$  Event messages
- $\triangle$  Error event messages

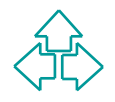

#### **One way protocol request messages**

La maggior parte dei messaggi sono a senso unico:;<br>
non richiedono una risposta positiva o negativa da parte<br>
del display.<br> *Es.*: XDrawLine<br>
L'applicazione manda uno o più messaggi di questo tipo<br>
ed è immediatamente libe La maggior parte dei messaggi sono a senso unico:; non richiedono una risposta positiva o negativa da parte del display.

Es.: XDrawLine

L'applicazione manda uno o più messaggi di questo tipo ed è immediatamente libera di fare altre cose.

Le informazioni one-way vengono bufferizzate e spedite in batch. Il tutto è trasparente e mantiene l'ordine dei messaggi.

Si può forzare lo scarico del buffer con il comando di flush.

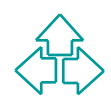

#### **Round-trip protocol request messages**

Alcuni comandi richiedono risposta dal display.

Es.: XQueryPointer

Alcuni comandi richiedono risposta dal display.<br>
Es.: XQueryPointer<br>
In questo caso XLib blocca l'applicazione fino al<br>
ricevimento della risposta. Non c'è buffer, ma i comandi<br>
vengono immediatamente spediti.<br>
E' necessar In questo caso XLib blocca l'applicazione fino al ricevimento della risposta. Non c'è buffer, ma i comandi vengono immediatamente spediti.

E' necessario prima fare il flush dei comandi a senso unico precedenti.

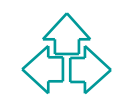

#### **Event messages**

Gli eventi sono cose che succedono all'applicazione e sono al di fuori del controllo dell'applicazione.

Es. Azioni dell'utente.

Gli eventi sono cose che succedono all'applicazione e sono al di<br>fuori del controllo dell'applicazione.<br>**Es.** Azioni dell'utente.<br>Ogni applicazione sollecita eventi di uno o più tipi<br>Il display manda tutti e soli gli event Ogni applicazione sollecita eventi di uno o più tipi Il display manda tutti e soli gli eventi del tipo richiesto Es. doppio click, tastiera, ma non movimento del mouse, etc. Poiché il messaggio ha origine al display, e non all'applicazione, non è un messaggio di tipo one-way, ma un messaggio di tipo evento. In più ci sono limiti di dimensioni, e di contesto (un messaggio di evento deve essere self-contained)

#### **Error event messages**

Poiché per la natura dei messaggi one-way, può<br>passare del tempo prima che ci si accorga di un errore,<br>e l'applicazione può star facendo cose completamente<br>diverse, fidando del fatto che le cose precedenti sono<br>andate a bu Poiché per la natura dei messaggi one-way, può passare del tempo prima che ci si accorga di un errore, e l'applicazione può star facendo cose completamente diverse, fidando del fatto che le cose precedenti sono andate a buon fine, sorge il problema di avvisare l'applicazione dell'esistenza di un errore Es.: Hai disegnato in una finestra non-esistente Il display genera un evento di errore, simile all'evento di utente, che contiene informazioni sull'errore avvenuto. Non dipendono solo da errori di programmazione. es: riempimento della memoria della workstation.

#### **L'interfaccia procedurale a XLib**

Xlib nasconde i dettagli del protocollo X ai programmatori.

- ◆ Funzioni di richiesta
	- $\overline{+}$  Interfaccia diretta a funzionalità del protocollo X
- $\leftarrow$  Funzioni di convenienza
	- + Interfaccia più efficiente a specifiche funzionalità
- **Programmatori.**<br>
★ Funzioni di richiesta<br>
★ Interfaccia diretta a funzionalità del protocollo X<br>
★ Funzioni di convenienza<br>
+ Interfaccia più efficiente a specifiche funzionalità<br>
+ Es.: XSetForeground pone ad un certo v ← Es.: XSetForeground pone ad un certo valore il colore di foreground, che può essere anche settato con l'attribuzione alla finestra di un nuovo contesto grafico con XChangeGC
	- $\bullet$  Funzioni di servizio
		- <sup>F</sup> Alcune funzioni non generano richieste di protocollo, ma esaminano le strutture dati locali.
		- $\leftarrow$  Es.: Lettura della coda di eventi
	- $\bullet$  Macro e funzioni informative
		- $\triangle$  Informazioni descrittive sulle caratteristiche del display
		- ← Es.: RootWindow o DefaultScreen

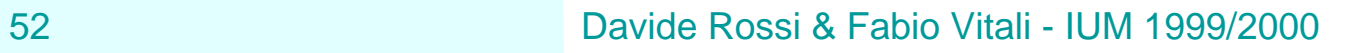

## **La connessione al display**

Ogni applicazione deve stabilire una connessione al display X prima di poter procedere a creare output.

Il display è l'insieme di una tastiera, un mouse, ed uno o più schermi

display A prima di poter procedere a creare odiput.<br>
Il display è l'insieme di una tastiera, un mouse, ed uno o<br>
più schermi<br>
Il nome del display può essere specificato nella<br>
command line, o derivare dalla variabile di en Il nome del display può essere specificato nella command line, o derivare dalla variabile di environment DISPLAY

Ha forma **host:displaynumber.screennumber**

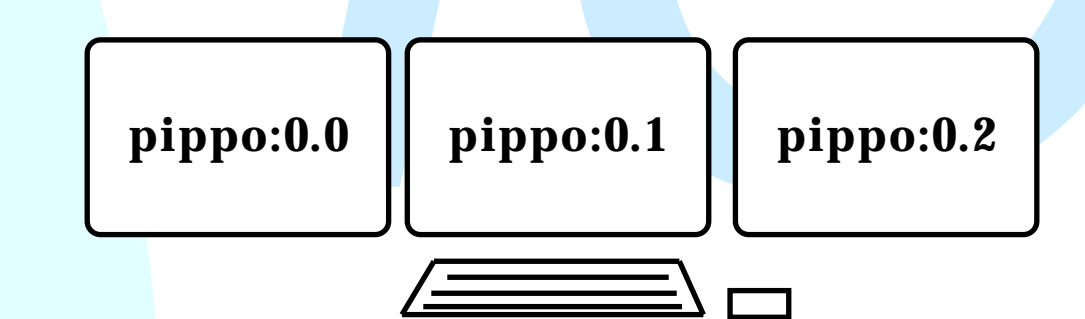

#### **Le risorse**

La creazione di interfacce passa attraverso la creazione, l'uso, la modifica e la distruzione di oggetti informatici chiamati risorse

- Finestre: Aree rettangolari sullo schermo di una workstation. Servono per la visualizzazione dell'output
- ◆ Contesti grafici (GC): Strutture dati per il mantenimento di attributi importanti riguardo le caratteristiche di una resa grafica di un oggetto, come il colore di foreground, di background, etc.
- ◆ Font: Descrizioni di tipi di caratteri per la visualizzazione su schermo.
- Mappe di colori (color lookup tables): informazioni grafiche sulla disponibilità di colori di un dato schermo
- real risorse<br>
Finestre: Aree rettangolari sullo schermo di una workstation.<br>
Servono per la visualizzazione dell'output<br>
Contesti grafici (GC): Strutture dati per il mantenimento di attributi<br>
importanti riguardo le caratt ◆ Pixmaps: Parti di memoria simili alle finestre, ma non visualizzate. Utili per fare off-line complesse operazioni di disegno, da trasferire sulla finestra solo ad operazioni concluse.
- Cursori: Descrittori della forma del puntatore del mouse sullo schermo.

#### **Caratteristiche comuni alle risorse**

Le risorse risiedono sul server X (cioè sulla workstation)<br>
Le risorse vengono identificate con un resource<br>
identifier<br>
Le risorse sono condivisibili tra tutte le applicazioni di<br>
una workstation<br>
Le risorse sono create t Le risorse risiedono sul server X (cioè sulla workstation) Le risorse vengono identificate con un resource identifier

Le risorse sono condivisibili tra tutte le applicazioni di una workstation

Le risorse sono create tramite richieste a senso unico

Le risorse sono effimere: vengono distrutte all'uscita dell'applicazione

Le risorse sono a buon mercato: se ne possono usare a dozzine.

#### **Gli eventi**

Ogni azione dell'utente (la mossa del mouse, la pressione del tasto della tastiera, etc.) genera un evento, che viene memorizzato, con un time stamp e i parametri che lo caratterizzano, in una coda di eventi chiamata event queue.

Ogni azione dell'utente (la mossa del mouse, la pressione del tasto<br>della tastiera, etc.) genera un evento, che viene memorizzato, con<br>un time stamp e i parametri che lo caratterizzano, in una coda di<br>eventi chiamata even Un applicazione non riceve mai un evento che non abbia richiesto. Due eccezioni: MappingNotify (se si cambia la disposizione dei tasti o del numero di tasti del mouse) ed eventi tra applicazioni. Gli eventi provengono dalla cosiddetta finestra di focus, che è precisata in termini non ambigui.

Si può richiedere che gli eventi vengano destinati ad una finestra che non sia la finestra in cui gli eventi avvengono (es. menù) Ci sono 38 tipi di eventi

 $\bullet$  Eventi di mouse, di tastiera, di finestra, di comunicazione interprocesso, di notifica della finestra, di redirezione degli eventi.

#### **Gli errori**

La maggior parte degli errori identificano un errore nella specifica di una risorsa X (Bad Window, Bad Pixmap, BadCursor, BadFont, BadColor, BadGC, etc)

Alcuni errori (BadValue, BadMatch, BadAccess) identificano un uso errato di librerie XLib (parametri sbagliati)

specifica di una risorsa X (Bad Window, Bad Pixmap,<br>BadCursor, BadFont, BadColor, BadGC, etc)<br>Alcuni errori (BadValue, BadMatch, BadAccess)<br>identificano un uso errato di librerie XLib (parametri<br>sbagliati)<br>Altri (BadReques Altri (BadRequest, Badlength, BadImplementation) rivelano problemi del sistema X come è stato implementato nel caso specifico nella libreria X, nel protocollo di comunicazione, o nel server della workstation

Uno solo, BadAlloc, specifica che alcune risorse (tipicamente la memoria) sono state completamente consumate.

#### **Conclusioni**

#### Oggi abbiamo parlato di<br>
◆ Linee guida Macintosh<br>
← Principi base<br>
← L'interfaccia Macintosh<br>
← L'interfaccia Windows<br>
← Una introduzione a X Windows<br>
← Una introduzione a X Windows Oggi abbiamo parlato di ◆ Linee guida Macintosh + Principi base + L'interfaccia Macintosh ◆ L'interfaccia Windows ◆ Una introduzione a X Windows

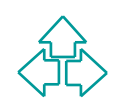

#### **Riferimenti**

- <sup>n</sup> Apple Computer, *Macintosh Human Interface Guidelines*, Addison Wesley, 1992
- **Apple Computer, Macintosh Human Interface**<br>
Guidelines, Addison Wesley, 1992<br> **The Windows Interface Guidelines for Software**<br>
Design, Microsoft Press, 1995<br> **D. Jones, Introduction to the X Window System,**<br>
Prentice Hall **n** *The Windows Interface Guidelines for Software Design*, Microsoft Press, 1995
- O. Jones, *Introduction to the X Window System*, Prentice Hall, 1989

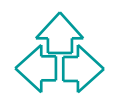